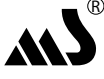

**МЕДЖИК СИСТЕМС**

СПУТНИКОВЫЙ ИММОБИЛАЙЗЕР

ТУ 4372-111-35477879-2008 Гарантия 3 года

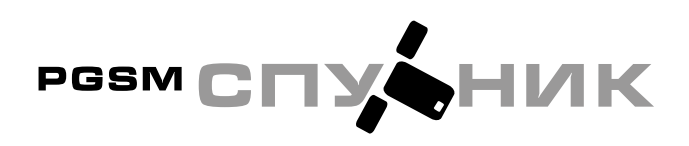

# **ИНСТРУКЦИЯ ПО ЭКСПЛУАТАЦИИ MS-PGSM**

- Иммобилайзер с диалоговым кодом
- Дистанционное управление блокировками двигателя
- Противоразбойная функция
- Встроенный датчик наклона/перемещения
- Встроенный датчик удара
- **Оповещение о тревогах по GSM-связи**
- **Встроенный приемник GPS**
- **Подключение к системе Car-Online**
- Контроль канала связи

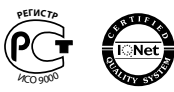

Проектирование, разработка и производство соответствует требованием ISO 9001:2000

### СДЕЛАНО В РОССИИ

# **Содержание**

# Скачано с www.autobam.ru

**1**

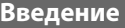

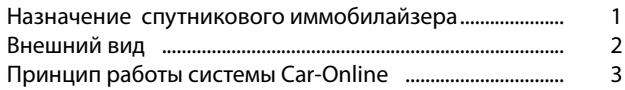

### **Использование спутникового иммобилайзера 3**

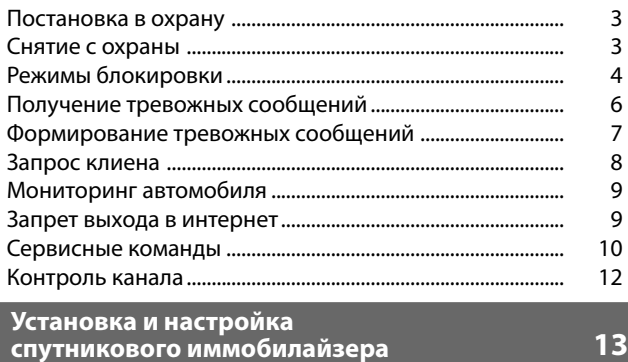

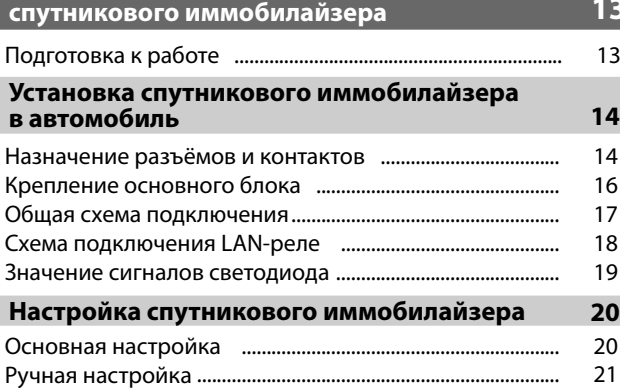

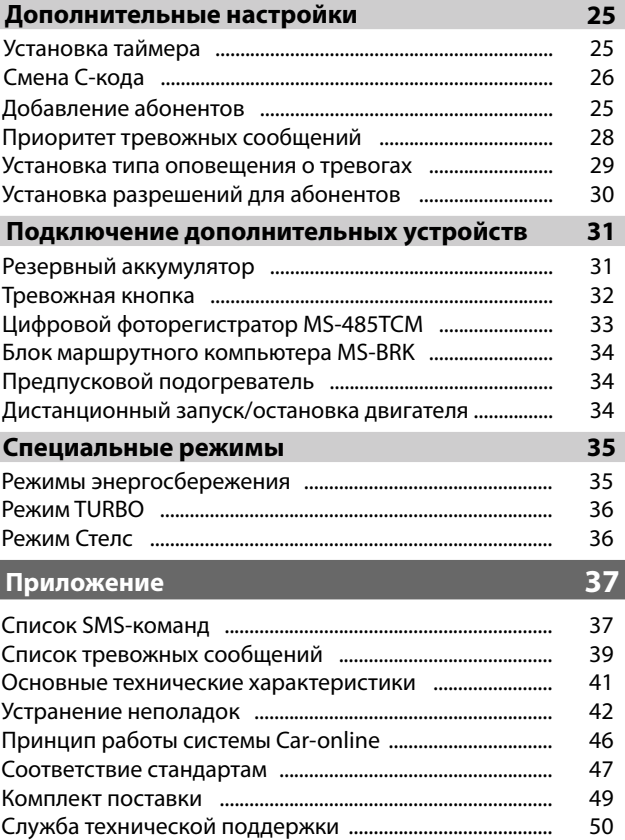

# **Введение**

**491Введение**

Введение

### **Условные обозначения** Скачано с www.autobam.ru

### **Назначение спутникового иммобилайзера**

Спутниковый иммобилайзер MS-PGSM Спутник является противоугонной системой нового класса. Основные функции спутникового иммобилайзера:

- Авторизация владельца по электронной карточке-метке 2,4ГГц с диалоговым кодом;
- **Нормально-замкнутая блокировка цепей автомобиля с**  помощью встроенного реле, работающего по специальному алгоритму после начала движения;
- **Оповещение владельца по GSM-связи о покушении на** автомобиль;
- Формирование тревожных сообщений от встроенного интегрированного цифрового датчика (наклон, перемеще ние, слабый удар, сильный удар);
- Осуществление функций спутникового мониторинга автомобиля через интернет сайт **www.car-online.ru** или мобильное устройство (сотовый телефон, КПК);
- **Опциональное подключение удаленных цифровых реле** блокировки со встроенным датчиком движения MS-RL300;
- Опциональное подключение цифрового контроллера MS-RL200 для управления электромеханическим замком капота;

 После установки MS-PGSM Спутник в автомобиль и проведения необходимых настроек, Ваш сотовый телефон становится средством оповещения о тревогах, а также способен управлять сервисными функциями спутникового иммобилайзера MS-PGSM Спутник.

Настройка MS-PGSM Спутник и управление сервисными функциями осуществляются с помощью посылки на MS-PGSM Спутник с Вашего сотового телефона соответствующих SMSкоманд.

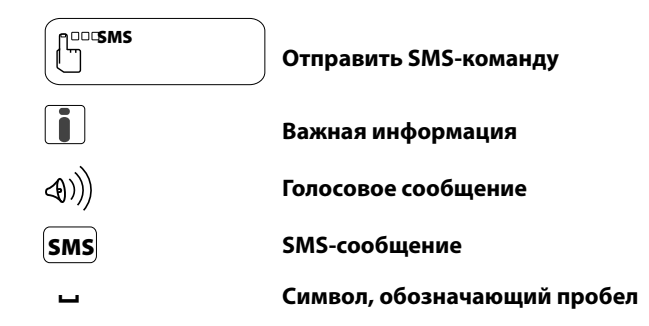

### **Внешний вид**

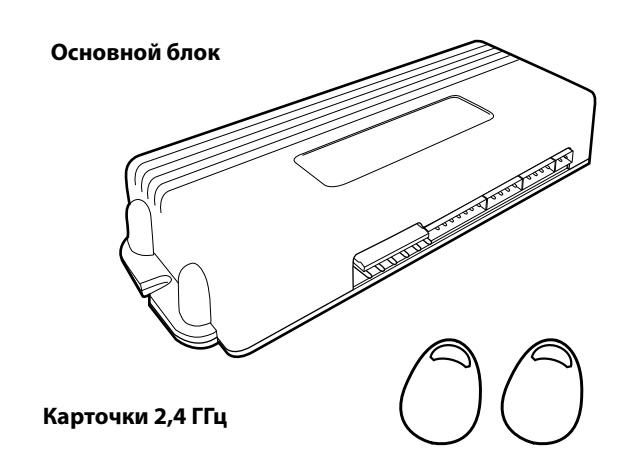

# **Использование**

# Скачано с www.autobam.ru

# **спутникового иммобилайзера**

Спутниковый иммобилайзер MS-PGSM Спутник может находиться в двух состояниях: «в охране» и «снят с охраны». Постановка и снятие с охраны осуществляются автоматически с помощью проверки наличия у владельца электронной карточки-метки

### **Постановка в охрану**

При отсутствии карточки в пределах зоны радиовидимости (3-5 метров) более 1 минуты, MS-PGSM Спутник становится в охрану.

### **Снятие с охраны**

Алгоритм опроса карточки включается после наступления события\*, которое генерирует встроенный датчик наклона, перемещения или удара. MS-PGSM Спутник опрашивает карточку от 4 до 12 секунд (в зависимости от эфирной обстановки). При обнаружении карточки и прохождения авторизации диалоговым кодом MS-PGSM Спутник снимается с охраны. Если по истечении 12 секунд карточка не обнаружена, по наступившему событию формируется тревожное сообщение.

 $\left[\begin{matrix}\mathbf{I}\end{matrix}\right]$ 

Использование спутникового иммобилайзера

Для экономии электропотребления алгоритм снятия с охраны включается только после какого-либо внешнего воздействия (наклон, движение автомобиля, открытие дверей, багажника). Если в течение периода опроса карточки вы не находились в пределах зоны радиовидимости постоянно, то устройство вышлет вам тревожное сообщение, что не считается неисправностью системы.

\*Если подключены дополнительные зоны охраны (например, концевики дверей) их срабатывание также запускает алгоритм опроса карточки

# **Режимы блокировки**

MS-PGSM Спутник имеет встроенное реле блокировки **реле2**, выполняющее функции противоразбойного иммобилайзера.

Встроенное реле блокировки **реле1** может использоваться для организации дополнительной блокировки, управляемой удаленно с помощью SMS.

Охранные свойства комплекса на основе MS-PGSM Спутник можно усилить дополнительным подключением цифровых реле -иммобилайзеров MS-RL200 и MS-RL300.

### **Блокировка двигателя в режиме охраны**

В режиме «охрана» реле-иммобилайзеры находятся в нормально-замкнутом состоянии. Блокировка осуществляется после начала движения автомобиля при отсутствии карточки в зоне радиовидимости MS-PGSM Спутника (попытка угона или разбойное нападение).

### **Блокировка с постановкой в охрану**

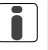

Для управления некоторыми режимами блокировки необходимо знать С-код - защитный код MS-PGSM Спутник.

Смена С-кода стр. 26

### **Заблокировать MS-PGSM Спутник**

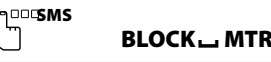

если команда принята, вам приходит эмэ **в воскым к ном**<br>если команда не принята Вам приходит SMS **BLOCK - MTR - FAIL** если команда принята, Вам приходит SMS **BLOCK MTR OK** 

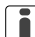

Команда принудительно включает все блокировки и переводит систему в режим охраны, отключая опрос карточки. Поэтому снять систему с охраны становится невозможно даже при наличии карточки у злоумышленника. Выйти из данного режима охраны можно только с помощью специальной SMS.

Если в случае кражи автомобиля изъята и карточка, и телефон, у владельца остается возможность зарегистрироваться в MS-PGSM Спутник главным абонентом с другого телефона и заблокировать MS-PGSM Спутник.

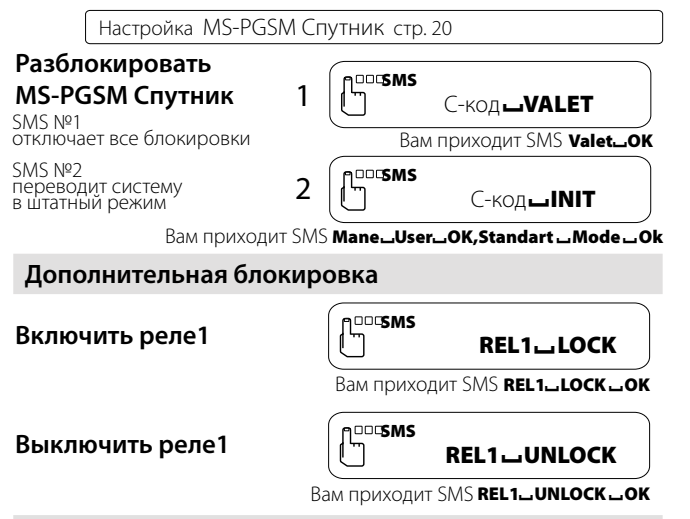

### **Сервисный режим Valet**

Сервисный режим Valet используется при передаче автомобиля в автосервис. В этом режиме MS-PGSM Спутник снимается с охраны и отключает все блокировки. Постановка в охрану с помощью карточки исключается.

Также этот режим используется для экстренного снятия MS-PGSM Спутник с охраны в случае разряда батарейки в карточке.

**Включить режим VALET**  $\left[\begin{array}{cc} \mathbb{R}^{\text{max}} \\ \mathbb{R}^{\text{max}} \end{array}\right]$ 

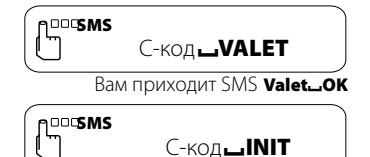

# **Отмена режима VALET** SMS

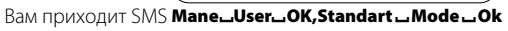

### **Получение тревожных сообщений**

Спутниковый иммобилайзер MS-PGSM Спутник может находиться в двух состояниях: «в охране» и «снят с охраны».

При нарушении охранных зон на сотовый телефон абонента приходит тревожное сообщение с указанием нарушенной зоны\* в виде:

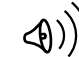

телефонного звонка\*\* (голосового сообщения)

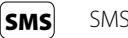

SMS-сообщения

Установка типа оповещения о тревогах стр. 29

Тревожное сообщение может доставляться на 5 различных номеров телефонов.

Добавление абонентов стр. 27

Если телефон абонента выключен или находится вне зоны действия сети, MS-PGSM Спутник осуществляет 3 попытки дозвона каждому абоненту. В случае неудавшейся попытки дозвона абоненту посылается тревожное SMS-сообщение.

Если спутниковому иммобилайзеру MS-PGSM Спутник разрешён выход в интернет, все тревожные события автоматически передаются на персональную страницу в системе Car-Online и фиксируются в протоколе событий. Каждое событие сопровождается временем наступления и местоположением на электронной карте местности.

\* Список тревожных сообщений приведен в Приложении

\*\* Установлено по умолчанию

Использование спутникового иммобилайзера

### **Зоны охраны MS-PGSM Спутник**

### **Основные зоны охраны**

- 1) Слабый удар
- 2) Сильный удар
- 3) Разбойное нападение
- 4) Бортовое питание автомобиля

### **Дополнительные зоны охраны\***

- 1) Двери
- 2) Капот/багажник
- 3) Замок зажигания
- 4) Контроль канала GSM-связи\*\*

# **Формирование тревожных сообщений**

При нарушении какой-либо зоны охраны и отсутствии карточки в зоне радиовидимости, MS-PGSM Спутник прерывает передачу данных на сайт **www.car-online.ru** и запускает алгоритм доставки тревожного сообщения.

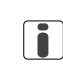

Использование спутникового иммобилайзера

В случае разряда батарейки в карточке MS-PGSM Спутник пришлет SMS-сообщение: **Low Card Battery** Необходимо заменить батарейку.

### **Смена батарейки в карточке**

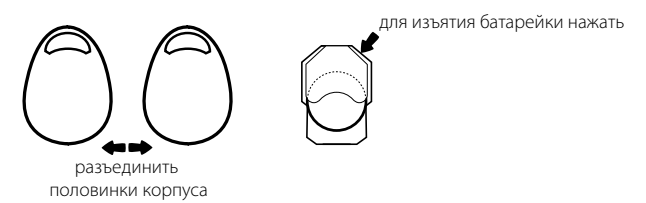

\*Дополнительные зоны охраны спутникового иммобилайзера MS-PGSM Спутник активны в случае их подключения при установке \*\*Подключается опционально см. стр. 14

### **Запрос клиента**

Запрос клиента служит для определения текущего местоположения автомобиля c помощью сайта **www.car-online.ru**

MS-PGSM Спутник передает события на сайт по мере их возникновения. Местоположение автомобиля на сайте соответствует последнему переданному событию. Запрос клиента инициирует очередное событие, содержащее данные о текущем местоположении. Это событие сразу же передается на Вашу персональную страницу на сайт **www.car-online.ru**

Также, запрос клиента используется при проверке работы устройства после установки.

Запрос клиента может производиться только с телефона главного абонента или с телефонов, номер которых добавлен в MS-PGSM Спутник в качестве абонентов.

Основные настройки. Инициализация MS-PGSM Спутник. стр. 20

Добавление абонентов стр. 27

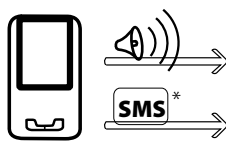

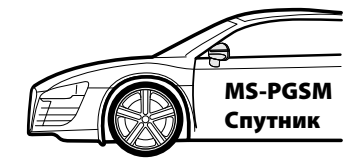

# **Запрос клиента по SMS\***

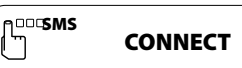

\* Используется в случаях, когда тариф GSM-оператора не предусматривает голосовых вызовов. Также у некоторых операторов при нахождении абонента в роуминге номер входящего звонка может определяться некорректно. При отправке SMS, номер определяется корректно всегда.

8

### **Мониторинг автомобиля**

Мониторинг автомобиля осуществляется с помощью системы Car-Online на персональной веб-странице. После настройки и регистрации спутникового иммобилайзера MS-PGSM Спутник на сайте **www.car-online.ru**, автопейджер начинает автоматически передавать на сервер Car-Online события, происходящие с автомобилем. События передаются по каналу GPRS в режиме онлайн.

С подробным описанием работы системы Car-Online можно ознакомиться на сайте **www.car-online.ru** в разделе «О системе».

Также, предусмотрена возможность осуществлять некоторые функции мониторинга автомобиля с помощью сервисных SMSкоманд.

 Этот способ может применяться при отсутствии GPRS-связи иммобилайзера MS-PGSM Спутник с сайтом **www.car-online.ru** Выход MS-PGSM Спутник в интернет по каналу GPRS может быть принудительно отключен абонентом или невозможен по другим причинам.

### **Запрет выхода в интернет**

Этот режим используется, если Вы не хотите в принципе пользоваться интернет-сервисом Car-Online либо хотите временно отключить услугу передачи событий на сайт\*.

# $\int_{0}^{\cos 5M5}$

### INTERNET<sub>IOFF</sub>

Вам придёт SMS INTERNET\_OFF\_OK

Выход в интернет включён в случае успешной автоматической регистрации устройства. (см стр.20)

Также разрешение выхода в интернет можно настроить вручную (см стр. 22)

# **Сервисные команды**

### **Запрос баланса лицевого счёта\* nootsms**

BALANCE?

Вам приходит SMS с балансом или SMS No-balance

Баланс лицевого счёта стр. 25

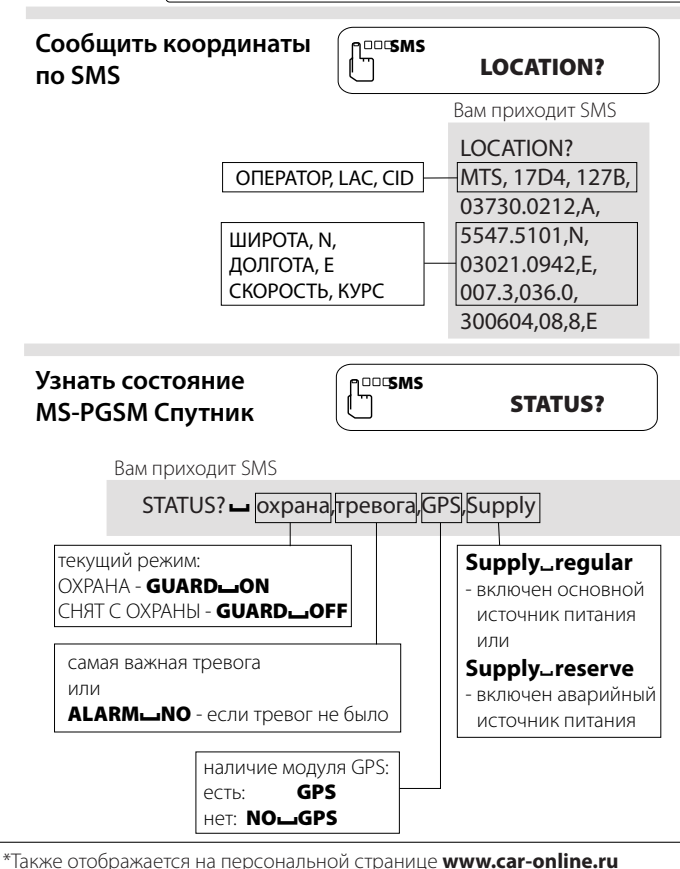

 $\overline{9}$ 

Например, при поездках на автомобиле за границу, когда затраты на передачу данных при международном роуминге могут существенно возрасти

### **Узнать текущие номера абонентов**

54321 12345 54321

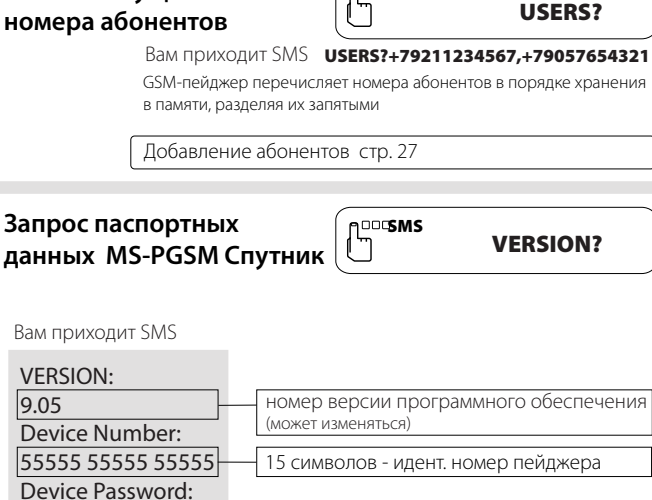

n<sup>oo</sup>rsMS

15 символов - пароль пейджера

### **Контроль канала**

В Car-Оnline используется уникальный метод борьбы с глушением канала GSM при попытке угона автомобиля. Сервер системы автоматически контролирует наличие связи со спутниковым иммобилайзером MS-PGSM Спутник, установленным в автомобиле. При включении глушилки GSM с целью заблокировать доставку тревоги от MS-PGSM Спутник, со стороны сервера владельцу посылается тревожное сообщение.

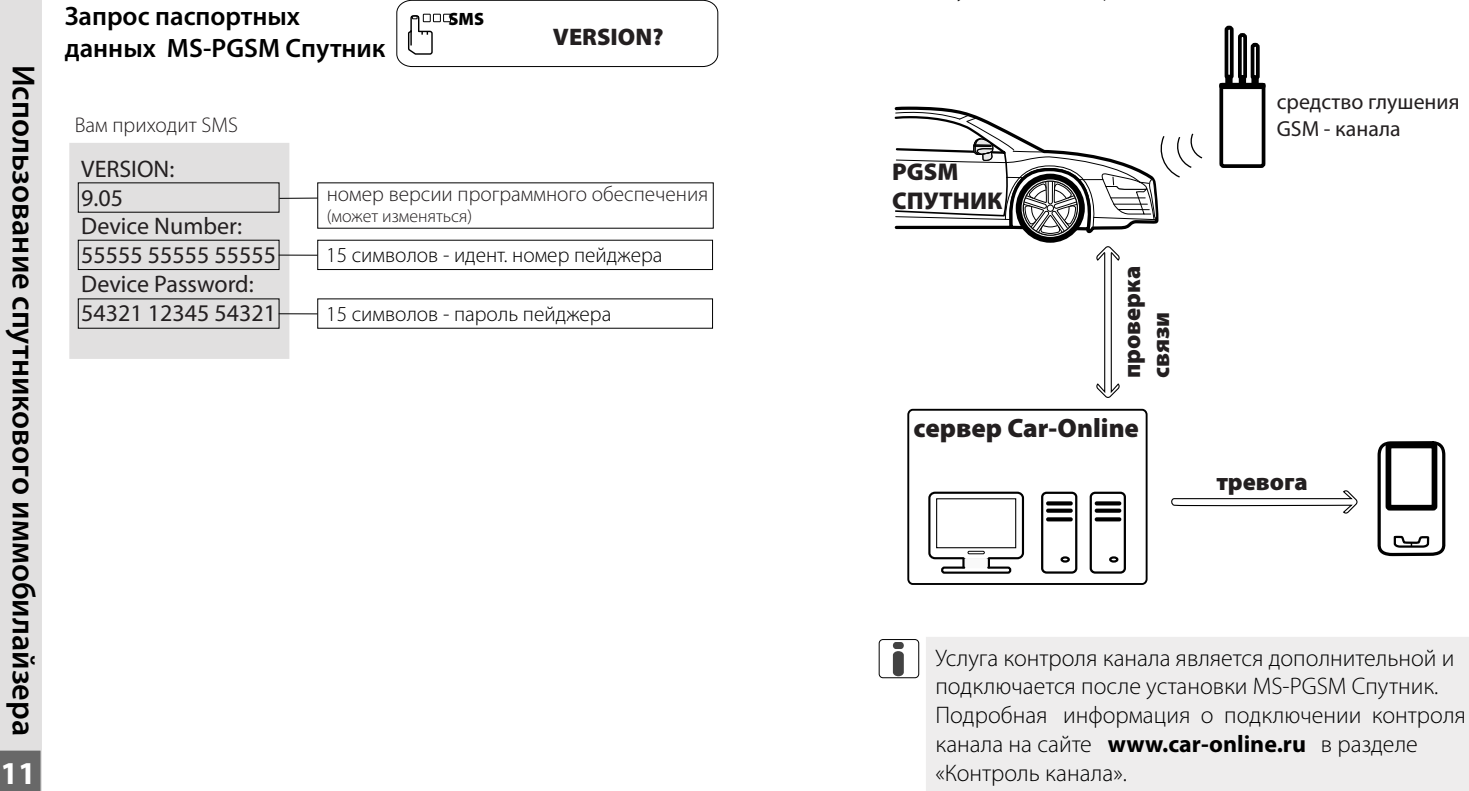

Услуга контроля канала является дополнительной и подключается после установки MS-PGSM Спутник. Подробная информация о подключении контроля канала на сайте **www.car-online.ru** в разделе

# **Установки и настройки спутникового иммобилайзера**

### **Подготовка к работе**

Для работы MS-PGSM Спутник Вам необходимо:

- 1 Приобрести у любого GSM-оператора SIM-карту с подключенной услугой GPRS\*.
- 2 Предварительно снять с SIM-карты запрос PIN-кода\*\*.
- 3 Записать телефонный номер этой SIM-карты.
- 4 Вставить батарею (аварийный источник питания), имеющую ся в комплекте поставки\*\*\*. Батарея вставляется внутрь

MS-PGSM Спутник.

**для установки батареи отвернуть четыре винта**

 Вместо батареи в качестве резервного источника питания можно использовать внешний аккумулятор .

Подключение дополнительных устройств стр. 31

5 Вставить в MS-PGSM Спутник подготовленную SIM-карту.

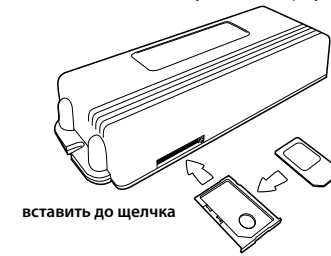

\* Услуга GPRS может быть не подключена по умолчанию. Способ подклю чения услуги уточните у GSM-оператора, обслуживающего SIM-карту.

\*\* Снять запрос PIN-кода можно на обычном сотовом телефоне. Вставьте SIM-карту в сотовый телефон и действуйте по инструкции к телефону. \*\*\* Если аварийный источник отсутствует в комплекте поставки, он уже установлен в MS-PGSM Спутник при производстве.

# Скачано <mark>с www.autobambвка спутникового</mark> **иммобилайзера в автомобиль**

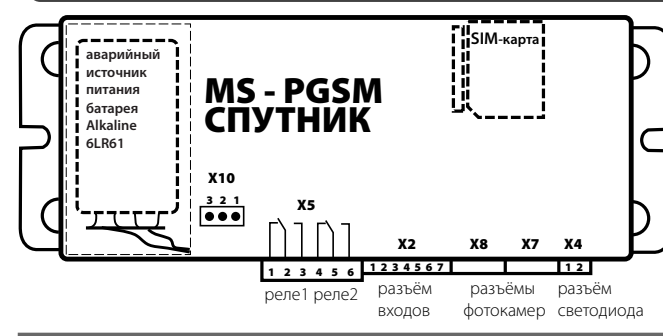

### **Назначение разъёмов и контактов**

### **разъём** X2 **- основные контакты**

X2.2 - чёрный масса (-12В) X2.1 - красный +12В X2.3 - зелёный концевики дверей X2.4 - бело-синий концевики капота/багажника X2.5 - жёлтый вход постановки/снятия с охраны X2.6 - оранжевый замок зажигания **X2.7 - синий** шина LAN<sup>\*\*</sup> \*

### **разъём** X5 **- выходы универсальных силовых реле**

- X5.1 НЗ-контакт реле1
- X5.2 переключающий контакт реле1
- X5.3 НР-контакт реле1
- X5.4 НЗ-контакт реле2
- X5.5 переключающий контакт реле2
- X5.6 НР-контакт реле2

комплекса с шиной LAN (стр17.)

Подключаются при установке в качестве GSM-автосигнализации (стр.17) \*\* Подключается при установке в составе спутникового противоугонного

**14**

**Установки и настройки спутникового иммобилайзера**

Установки и настройки спутникового иммобилайзера

### **разъёмы** X7, Х8 **- фоторегистраторы MS-NC485TCM** Скачано с www.autobam.ru

## **Крепление основного блока**

### **перемычка** X10 **- тип аварийного источника**

- 1-2 - установлен аккумулятор, производится подзарядка
- 2-3 - установлена батарея, подзарядка не производится

**разъём** X4 **- подключение сигнального светодиода**

**перемычка** X9 **- сброс в заводские настройки\***

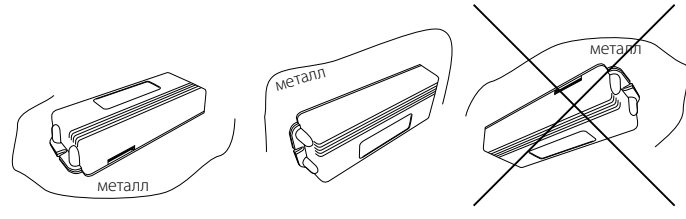

**предпочтительно допустимо нежелательно**

 Устанавливать MS-PGSM Спутник рекомендуется в пределах салона автомобиля вдали от нагревающихся или подвижных элементов.

Не рекомендуется крепить блок основанием вверх. Допустимо крепление на металлическую основу. Ближе 10 см от крышки блока не должно быть металлических экранирующих поверхностей .

 При установке сигнального светодиода желательно обеспечить к нему доступ.

 $15$ 

Установка спутникового иммобилайзера в автомобиль **Установка спутникового иммобилайзера в автомобиль**

Для получения подробной информации обратитесь в службу технической поддержки.

MS - PGSM СПУТНИК

**PGSM**<br>HHMK

 $V =$ 

 $\times$  X<sub>8</sub> X<sub>7</sub> X<sub>4</sub>

2

 $\frac{8}{2}$ 

 $\overline{z}$ 

 $\overline{\times}$ 

**M**  $\frac{1}{2}$  $\infty$  $\sim$  $\overline{\phantom{a}}$  LAN

+12В

 $\approx$ 

### **Общая схема подключения**

### **Схема подключения LAN-реле**

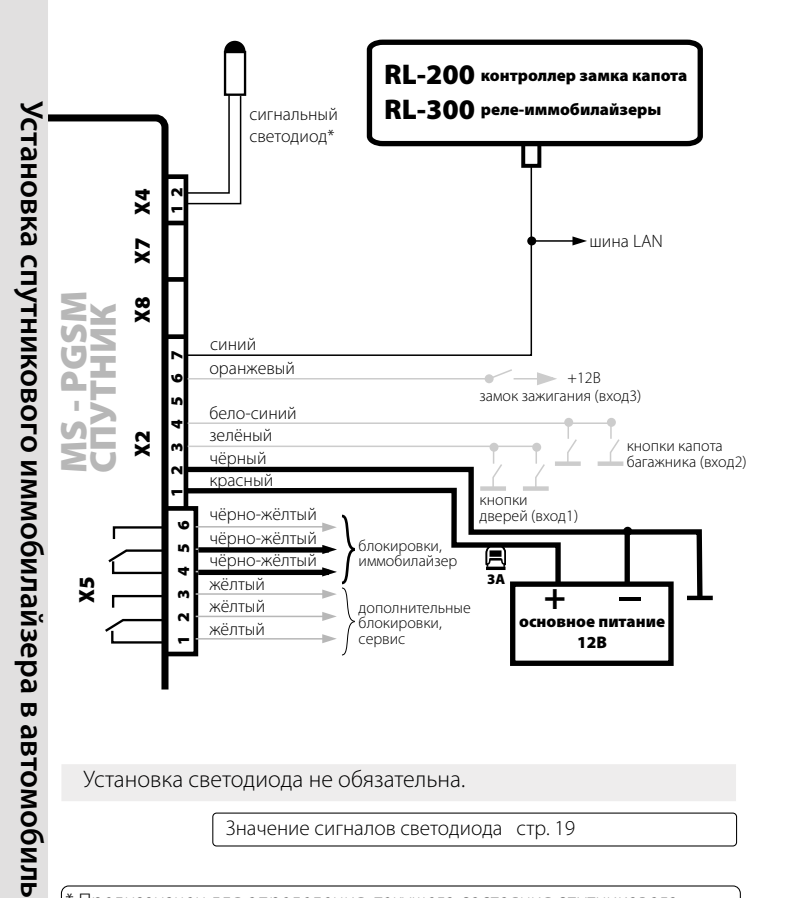

Установка светодиода не обязательна.

**17**

Значение сигналов светодиода стр. 19

\* Предназначен для определения текущего состояния спутникового иммобилайзера MS-PGSM Спутник

\*\*Постановка/снятие с охраны допускается при помощи шины LAN (стр 14). Снятие должно осуществляться тем же способом, что и установка

По цифровой шине LAN возможно поключение нескольких реле-иммобилайзеров RL-300.

 $RL-300H$ 

**НЗ блокировка**

18

RL-200

**замок капота**

# Скачано с www.a<mark>utobar</mark>poйка

### **Значение сигналов светодиода**

**Красные вспышки** - MS-PGSM Спутник в охране **Зеленые вспышки** - MS-PGSM Спутник снят с охраны

### **Число вспышек в серии:**

1 - не установлена SIM-карта

2 - исчерпан баланс лицевого счёта, либо MS-PGSM Спутник находится вне зоны действия сети

3 - в память спутникового иммобилайзера MS-PGSM Спутник не введены номера телефонов абонентов

4 - MS-PGSM Спутник функционирует нормально

В местах слабого сигнала GSM или неправильных настроек соединения по GPRS возможны периодические попытки перерегистрации устройства в сети, что будет сопровождаться изменнением числа вспышек от одной до четырех. Рекомендуется обратиться в техподдержку.

# **спутникового иммобилайзера**

Настройка спутникового иммобилайзера MS-PGSM Спутник осуществляются с помощью сотового телефона. Перед настройкой удостоверьтесь, что Ваш сотовый телефон разрешает определение своего номера и в нем не установлена переадресация вызовов.

При настройке спутникового иммобилайзера MS-PGSM Спутник, настроечные SMS-сообщения должны формироваться в текстовом формате (латиница). Рекомендуется включить в Вашем сотовом телефоне режим уведомления о доставке SMS.

# **Основные настройки**

Чтобы привести MS-PGSM Спутник в рабочее состояние после установки Вам необходимо последовательно отправить на телефонный номер SIM-карты, установленной в MS-PGSM Спутник, несколько SMS-команд.

### **Последовательно отправляемые SMS-команды**

# **Инициализация GSM-автопейджера**

**nootsms** 

123456 действующий С-код

Команда инициализирует MS-PGSM Спутник и стирает телефонные номера абонентов, хранящиеся в памяти. Ответ не приходит.

2

1

123456 init SMS С-код init

Вам придет SMS №1:

### **Main User OK. Wait the next SMS (Login, Password)**

С этого момента номер Вашего телефон прописан в MS-PGSM Спутник в качестве главного абонента.

Дальнейшие настройки система Car-Online производит автоматически. MS-PGSM Спутник пройдет регистрацию на сайте **www.car-online.ru** и в течение 3 мин вы получите SMS№2 с результатами регистрации.

**19Установка спутникового иммобилайзера в автомобиль** 19

Установка спутникового иммобилайзера в автомобиль

 $\overline{\mathbf{1}}$ 

Вам придет SMS №2:

### **Сar-Online Registration OK. Login: carХХХХХ, Password: ХХХХХХ**

Теперь MS-PGSM Спутник готов к работе и может посылать на Ваш сотовый телефон голосовые сообщения по тревожным событиям и вести живой журнал на сайте **www.car-online.ru** Чтобы получить доступ к живому журналу вашего автомобиля, введите присланные логин и пароль на сайте **www.car-online.ru** Автоматическая регистрация выполнена, Вы можете перейти на стр. 25

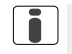

Если MS-PGSM Спутник не смог выполнить автоматическую настройку, Вам приходит SMS №2 в виде:

### **Car-Online Registration FAILED. Please make GPRS Setup manually (see user's manual)**

В этом случае, необходимо произвести **ручную настройку** параметров GPRS-соединения и разрешения выхода в Интернет

### **Ручная настройка**

### **Настройка параметров GPRS-соединения**

Параметры GPRS-соединения зависят от GSM-оператора, обслуживающего SIM-карту, установленную в MS-PGSM Спутник. Ниже приведены варианты SMS-команды по настройке параметров GPRS-соединения для **МегаФон**, **MTS** и **BeeLine** в Российской Федерации..

### МегаФон

 $GPRS$  $1.1.1.1$ , internet,  $-$  ,  $-$ 

**MТS** 

n<sup>ooc</sup>SMS

 $\int_{0}^{\infty}$ COUSMS

GPRS 1.1.1.1,internet.mts.ru,mts,mts

### Beeline

# ∩<sup>്രാട്ട</sup>ങ്ങ<br>| ''| GPRSപ1.1.1.1,internet.beeline.ru,beeline,beeline

Если формат команды верен, Вам придет ответ **GPRS OK**

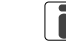

Если SIM-карта обслуживается другим GSM-оператором, необходимо узнать у него параметры доступа к услуге Internet GPRS, а именно: APN, user name, user password\*. Общий формат SMS-команды:

### **GPRS 1.1.1.1,APN,user name,user password**

Параметры user name и user password у некоторых GSMоператоров могут не использоваться, тогда они должны быть заменены пробелами: **GPRS 1.1.1.1,APN, ,** 

### **Разрешение выхода в Интернет**

# በ<sup>000</sup>SMS<br>Internet...All

Разрешает спутникову иммобилайзеру MS-PGSM Спутник передавать данные в интернет по любому событию. передавать данные в интернет по любому событию.<br>Вам придет ответ **INTERNET.\_ALL\_OK**, и уникальные **номер** и **пароль** спутникового иммобилайзера MS-PGSM Спутник, необходимые для регистрации на сайте **www.car-online.ru**

### **Регистрация на сайте www.car-online.ru**

- На главной странице сайта www.car-online.ru щелкните по кнопке "**Отобразить один**"
- 2 Пройдите по ссылке "**Регистрация**"
- 3 В открывшемся окне в полях "**Номер устройства**" и «**Пароль устройства**» введите соответствующие данные, полученные ранее в ответ на SMS **INTERNET ALL**

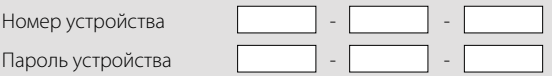

Данные о параметрах доступа к услуге Internet GPRS различных GSM-операторов можно узнать на сайте **www.car-online.ru** в разделе «Настройка системы»

Настройки спутникового иммобилайзера

- 4 Нажмите кнопку "**Активировать"**, начнется последний этап регистрации.
- 5 Заполните поля формы, следуя указаниям системы.
- 6 Выберите себе персональный логин и пароль (латинские буквы, цифры, без пробелов). Выбранные логин и пароль будут использоваться при следующих входах на Вашу персональную страницу.

Если все данные введены правильно – Ваш MS-PGSM Спутник зарегистрирован на сайте **www.car-online.ru**

### **Проверка работы**

После регистрации на сайте **www.car-online.ru** Вы попадете на Вашу персональную страницу в протокол событий. Выполните запрос клиента.

Запрос клиента стр. 8

Если все настройки произведены правильно, через несколько секунд\*, в списке событий появится событие «Запрос клиента», а во вкладке «Местоположение» – соответствующее этому событию местоположение автомобиля на электронной карте\*\*. С этого момента Ваш MS-PGSM Спутник будет автоматически посылать на сайт все события, происходящие с автомобилем, и строить маршруты движения.

### **Баланс лицевого счёта**

На сайте **www.car-online.ru** на странице с протоколом событий отображается информация о состоянии лицевого счета Чтобы эти данные отображались верно, MS-PGSM Спутник необходимо настроить на соответствующий **USSD-запрос\***.

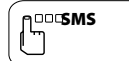

### ASK BALANCE USSD-запрос

пример (Северо-западный регион)

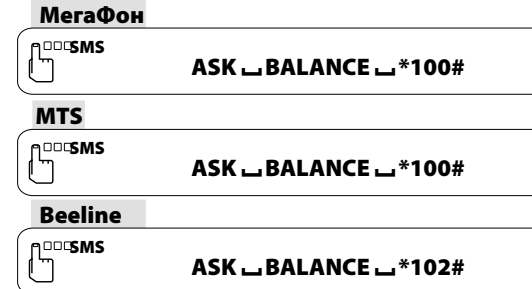

Вам приходит SMS **ASK - BALANCE - ОК** 

Запрос баланса лицевого счёта по SMS стр. 10

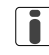

Рекомендуется следить за состоянием лицевого счёта и вовремя пополнять баланс.

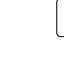

- \* Время передачи событий может зависеть от качества GPRS-связи в конкретном месте
- \*\* Если автомобиль находится в зоне, где сигналы от спутников GPS могут не приниматься (установочный бокс, гараж, двор с ограниченной видимостью неба) местоположение автомобиля будет определяться по базовым станциям GSM в виде области на карте

\*Уточните у GSM-оператора, обслуживающего SIM-карту

# **Дополнительные настройки** Скачано с www.autobam.ru

### **Установка таймера (рекомендуется)**

Если машина некоторое время находится на стоянке, то для получения информации о ее текущем состоянии необходимо выполнить запрос клиента.

Запрос клиента стр. 8

Для автоматического получения информации от автомобиля, предусмотрена возможность соединения по таймеру.

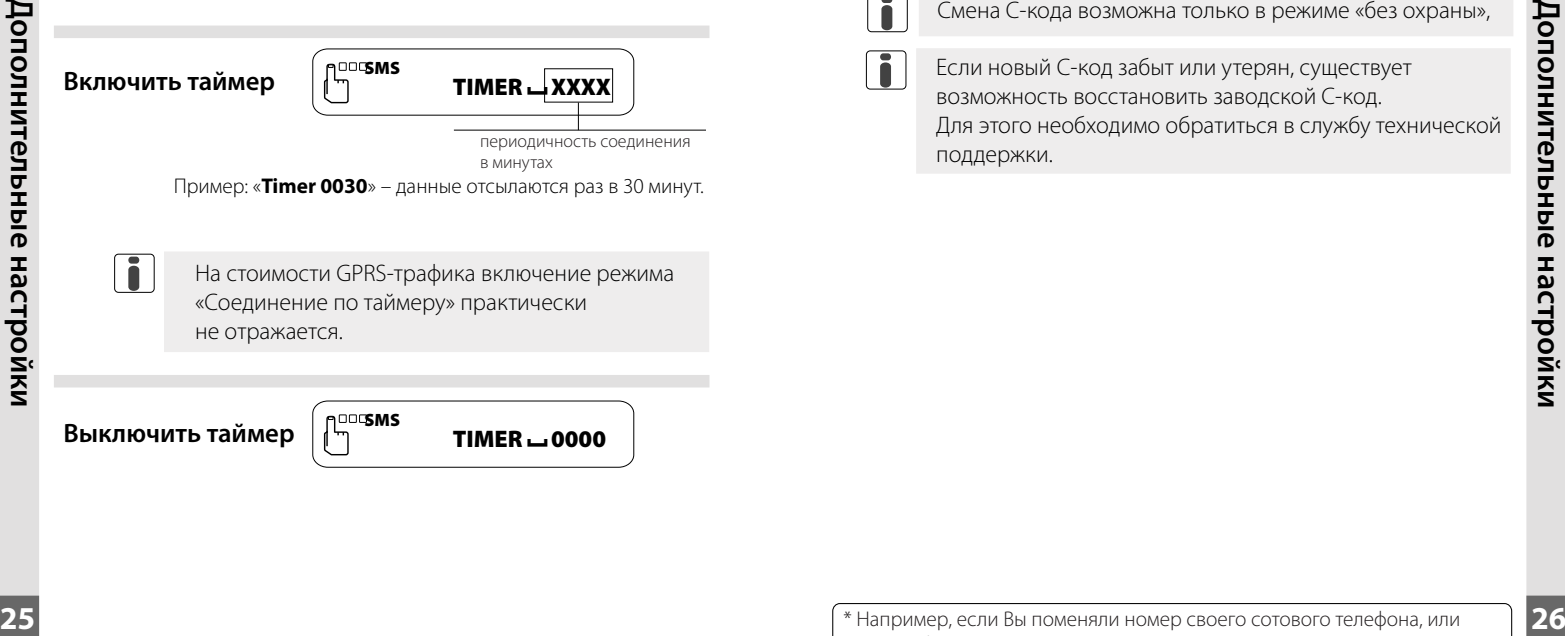

**Выключить таймер**

**noosms** 

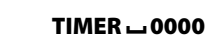

# **Смена С-кода**

С-код - это защитный код спутникового иммобилайзера MS-PGSM Спутник, состоящий из шести символов (цифр и/или букв) в латинской кодировке, который рекомендуется изменить после осуществления основных настроек. Храните новый С-код в тайне. Он может понадобиться при повторной инициализации MS-PGSM Спутник\*. Заводской С-код - 123456.

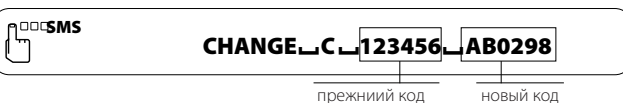

Смена С-кода выполнена - Вам приходит SMS CHANGE C OK го-кода выполнена - вам приходит эмэ **снямеешешем**<br>Ошибка в команде - Вам приходит SMS **CHANGE\_C\_FAIL** 

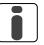

Смена С-кода возможна только в режиме «без охраны»,

Если новый С-код забыт или утерян, существует возможность восстановить заводской С-код. Для этого необходимо обратиться в службу технической поддержки.

### **Добавление абонентов**

В качестве абонентов в памяти MS-PGSM Спутник может храниться до пяти телефонных номеров (главный абонет плюс 4 других абонента).

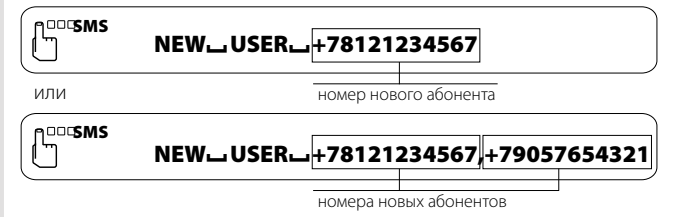

Номера абонентов необходимо вводить в соответствии с правилами набора телефонных номеров, установленными GSM-оператором, обслуживающим SIM-карту

Если одной командой добавляется несколько абонентов, их номера набираются без пробелов через запятую

Новый абонент добавлен - Вам приходит SMS  $\overline{\phantom{a}}$  NEW $\overline{\phantom{a}}$ USER $\overline{\phantom{a}}$ OK и аоонент дооавлен - вам приходит эмэ кемшозекшок<br>Ошибка в команде - Вам приходит SMS - NEW LUSER LFAIL

Проверить количество и правильность заданных телефонных номеров абонентов можно SMS-командой **USERS?**

### Сервисные команды стр. 10

Нельзя повторно вводить одни и те же номера абонентов. Каждый добавленный абонент по умолчанию информируется обо всех тревогах голосовыми сообщениям, не имеет права на получение данных о координатах MS-PGSM Спутник (команда LOCATION?) и не имеет пароля.

Установка разрешений для абонентов стр. 30

### **Приоритет тревожных сообщений**

Тревожные сообщения имеют приоритет, которому соответствует определённый номер.

Список тревожных сообщений стр. 39

Доставку тревожных сообщений с приоритетом ниже желаемого можно отключить.

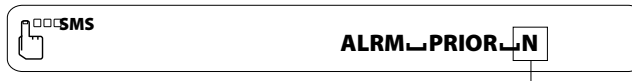

порядковый номер тревожного сообщения

Вы не будете получать тревожные сообщения с приоритетом ниже N.

# **noosms**

### $ALRM \rightarrow PRIOR \rightarrow 1$

Разрешает получение тревожных сообщение от всех зон

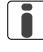

Не имеют приоритета и не могут быть отключены командой ALRM PRIOR:

1.Cообщение о разряде батарейки в карточке

2.Сообщение о переходе на аварийный источник питания

- 3. Сообщение о переходе на основной источник питания
- 4. Сообщение о низком уровне напряжения аварийного источника питания\*

5. Сообщение о потерe GSM-связи (контроль канала)

27

n

T

### **Установка типа оповещения о тревогах**

**nooSMS** 

### **Извещение о тревогах SMS-сообщениями**

**ALARM**<sub>SMS</sub>

**ALARM**<sub>CALL</sub>

Команла принята - Вам приходит SMS  $ALLARM$ Allarm Samphing Temperature Temperature Temperature Temperature<br>Команда не принята - Вам приходит SMS **ALLARM\_SMS \_FAIL** 

### **Извещение о тревогах голосом ADDISMS**

Команда принята - Вам приходит SMS **ALLARM\_CALL\_OK** ALLARM CALL FAIL Команда не принята - Вам приходит SMS

### **Установка разрешений для абонентов**

### **Назначение пароля**

Если Вы хотите быть уверены, что никто кроме Вас не сможет с Вашего телефона подать команду спутниковому иммобилайзеру MS-PGSM Спутник - назначьте себе пароль ( не более 4х символов) и используйте его при подаче команд.

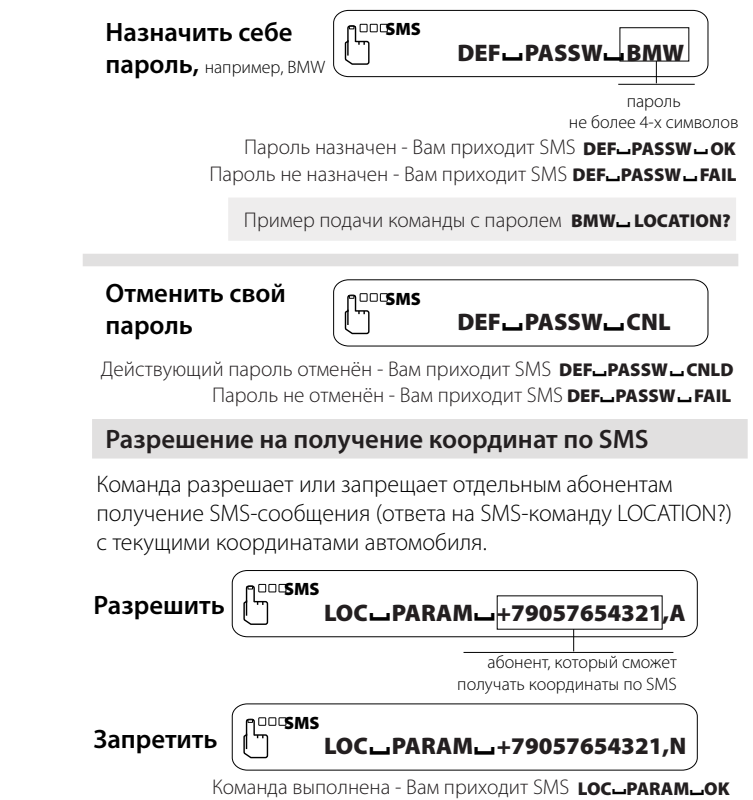

30

# **Подключение дополнительных**  Скачано с www.autobam.ru**устройств**

### **Резервный аккумулятор**

В качестве резервного источника питания, MS-PGSM Спутник предусматривает подключение внешнего аккумулятора на 12В\* вместо батареи. В этом случае, аккумулятор следует подсоединить к разъему батареи, а на плате спутникового иммобилайзера MS-PGSM Спутник установить перемычку **X10** в положение 1-2.

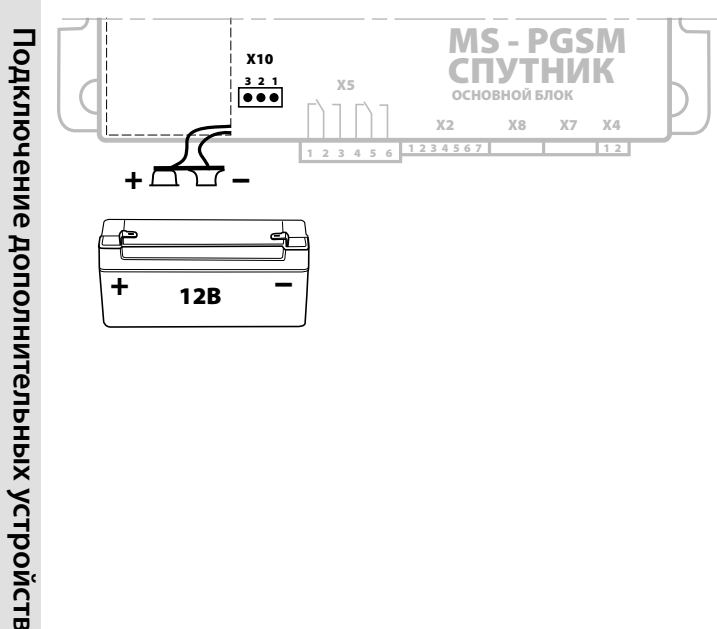

### **Тревожная кнопка**

В спутниковом иммобилайзере MS-PGSM Спутник Вход 2 может быть задействован для реализации тревожной кнопки.

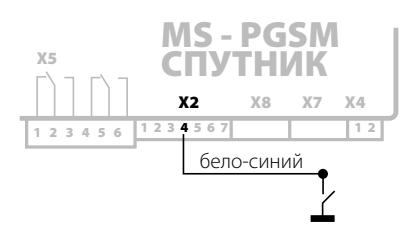

### **Активировать тревожную кнопку**

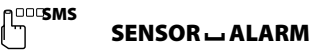

Вам приходит SMS SENSOR - ALARM - OK

После этого любое нажатие самой тревожной кнопки, независимо от того, находится устройство в охране или вне охраны, будет вызывать тревожное событие "РАЗБОЙНОЕ НАПАДЕНИЕ".

Cписок тревожных сообщений стр. 39

### **Вернуть в исходное состояние**

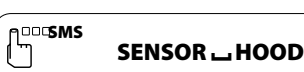

Вам приходит SMS SENSOR - **HOOD - OK** 

### **Блок маршрутного компьютера MS-BRK** Скачано с www.autobam.ru

# **Цифровой фоторегистратор MS-485TCM**

К спутниковому иммибилайзеру MS-PGSM Спутник можно подключить до 8-ми миниатюрных (40x30x10 мм) фотокамер MS-NC485TCM. Камеры выполняют цифровые снимки в формате JPEG. Поддерживаются четыре размера изображений:

- **L** большой 640×480
- **M** средний 320×240 **(установлен по умолчанию)**
- **S** маленький 160×120
- **U** ультра маленький 80×60

Каждая камера имеет номер, который устанавливается перемычками на плате камеры. Для подключения трех и более камер, используется разветвитель MS-HUB.

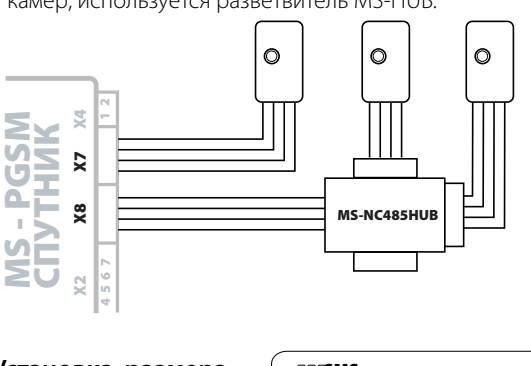

### **Установка размера** SMS **изображений камеры**

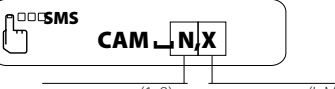

номер камеры(1..8), разрешение(L,M,S,U)

События, по которым каждой камерой производится съемка кадра, выбираются пользователем на персональной странице Car-Online в разделе «Настройки камер»\*.

### поступает импульс длительностью 0,7 сек\*. **nootsms Включить**

**подогреватель**

### REL1 IMPULS

через реле1

Вам приходит SMS REL1-IMPULS-OK

# **Дистанционный запуск /остановка двигателя**

Встроенный в MS-PGSM Спутник реле позволяет дистанционно включать предпусковой подогреватель типа Webasto SMSкомандой, после отправки которой с релейного выхода

Блок служит для сопряжения спутникового иммобилайзера MS-PGSM Спутник со штатным датчиком топлива автомобиля. Данные от датчика топлива поступают на аналоговый вход MS-BRK, обрабатываются и передаются по цифровой шине LAN в MS-PGSM Спутник. Эти данные о расходе топлива можно смотреть на Вашей персональной странице **www.car-online.ru**

**Предпусковой подогреватель**

Эта функция спутникового иммобилайзера MS-PGSM Спутник возможна, если использован специальный модуль, поддерживающей дистанционный запуск двигателя (дополн. инфо на

### **www.magicsys.spb.ru**.)

### **Запустить двигатель дистанционно**

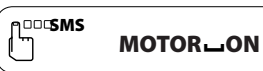

двигатель запустился - Вам приходит SMS Remote engine start OK двигатель не запустился или заглох - приходит SMS ERROR: engine can't start команда не может быть выполнена - приходит SMS MOTOR ON FAIL

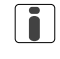

Перед дистанционным запуском двигателя должна быть проведена процедура подготовки к запуску (проверка нейтрали)

### **Остановить двигатель дистанционно**

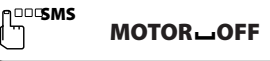

длетатирготито<br>двигатель остановился - Вам приходит SMS **мотов <sub>-</sub>-оек**<br>команда не может быть выполнена - Вам приходит SMS **мотов <sub>--</sub>оег <sub>--</sub> FAIL** 

Отправку SMS-сообщений спутнокового иммобилайзера о результатах дистанционного запуска можно отключить командой INFSMS=NO

\* Также эту команду можно использовать для аварийного открывания дверей путем подачи импульса на активаторы.

33

Ť

# **Специальные режимы**

### **Режимы энергосбережения**

### **Режим хранения**

В режиме хранения, встроенная в MS-PGSM Спутник батарея не разряжается и начинает работать только при установке SIMкарты.

### **Экономичный режим**

При отключении основного источника питания, MS-PGSM Спутник переходит на аварийный источник - батарею.

В этом случае автоматически включается экономичный режим. Первые 30 минут MS-PGSM Спутник работает как обычно. Затем данные о местоположении передаются на сайт

**www.car-online.ru** с периодом более 1 ч.

Остальные события не запоминаются в памяти спутникового иммобилайзера MS-PGSM Спутник и не передаются на сайт. Сообщения о тревогах передаются в виде SMS.

При срабатывании встроенного датчика наклона/перемещения MS-PGSM Спутник снова переключается на некоторое время в обычный режим.

В экономичном режиме MS-PGSM Спутник может работать от встроенной батареи от 2 до 4 суток.

# **Режим Cтелс\***

Скачано с www.autobam.ru

Режим предназначен для защиты GSM-автопейджера (MS-PGSMспутник) от обнаружения с помощью специальных детекторов GSM-излучения.

В этом режиме GSM-автопейджер (MS-PGSM Спутник) находится в «спящем» состоянии (GSM-канал отключен) и данные о событиях не передаются в режиме онлайн. Передача данных на сотовый телефон или на сайт www.car-online.ru осуществляется в определенное время и с определенным периодом. Эти параметры определяются пользователем. После осуществления сеанса связи, GSM-автопейджер (MS-PGSM Спутник) снова отключает GSM-канал до наступления следующего сеанса.

### **Включить режим**

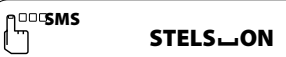

### Вам приходит SMS STELS \_ ON \_ OK

### **Выключить режим**

С-код**-INIT A<sup>COO</sup>SMS** 

Вам приходит SMS Mane<sup>LUser</sub> OK, Standart Mode<sup>LOk</sup></sup>

### **Режим TURBO**

Режим TURBO предназначен для оперативного преследования автомобиля в случае угона. При включении этого режима, MS-PGSM Спутник начинает с максимальной частотой передавать на сайт **www.car-online.ru** данные о местоположение автомобиля

### **Включить режим**

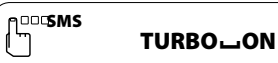

Вам приходит SMS TURBO<sub>-</sub>ON-OK

### **Выключить режим**

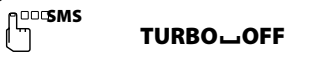

Вам приходит SMS TURBO<sub>-OFF-OK</sub>

### \* Доступен начиная с версии прошивки «sputnik\_12.E».

# **35Подключение дополнительных устройств** 35

Подключение дополнительных устройств

# **Приложение**

# Скачано с www.autobam.ru

**стр**

# **Список SMS команд**

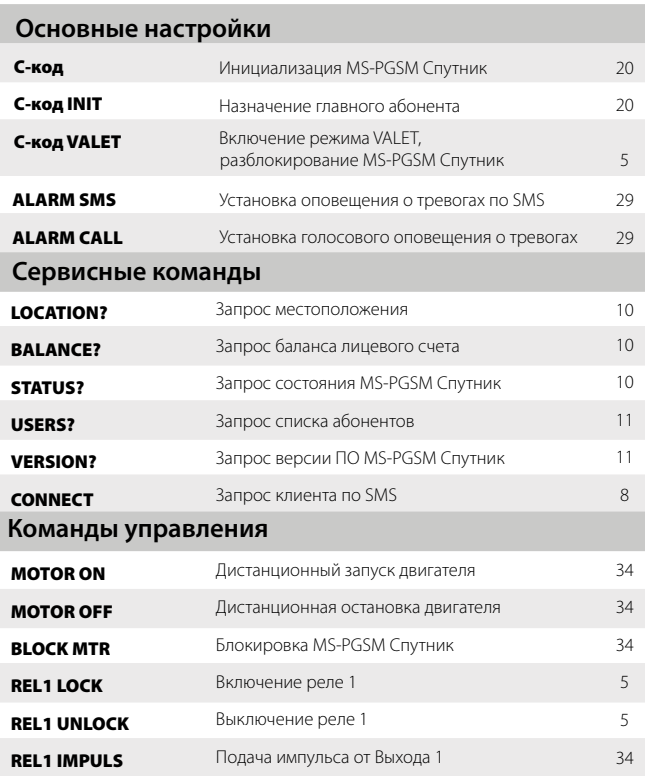

### **Дополнительные настройки**

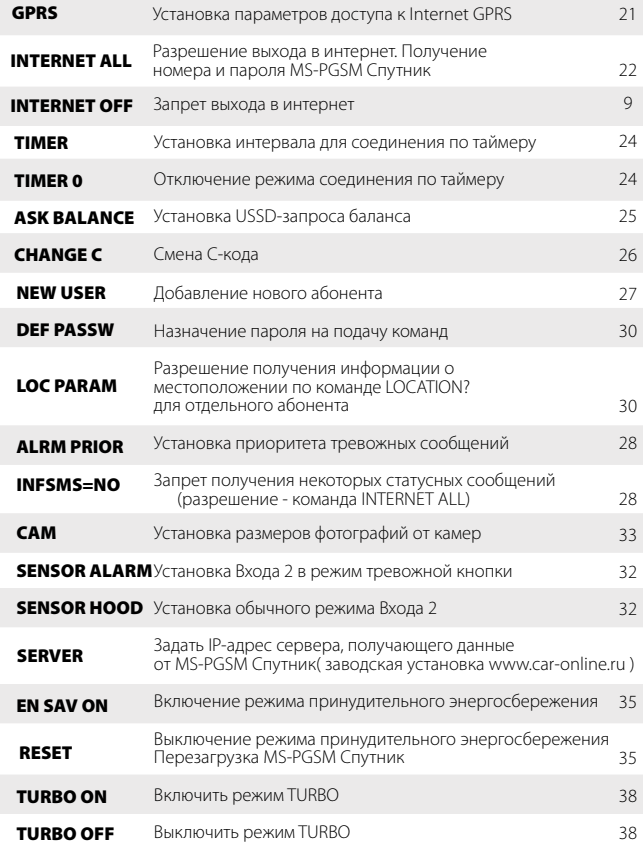

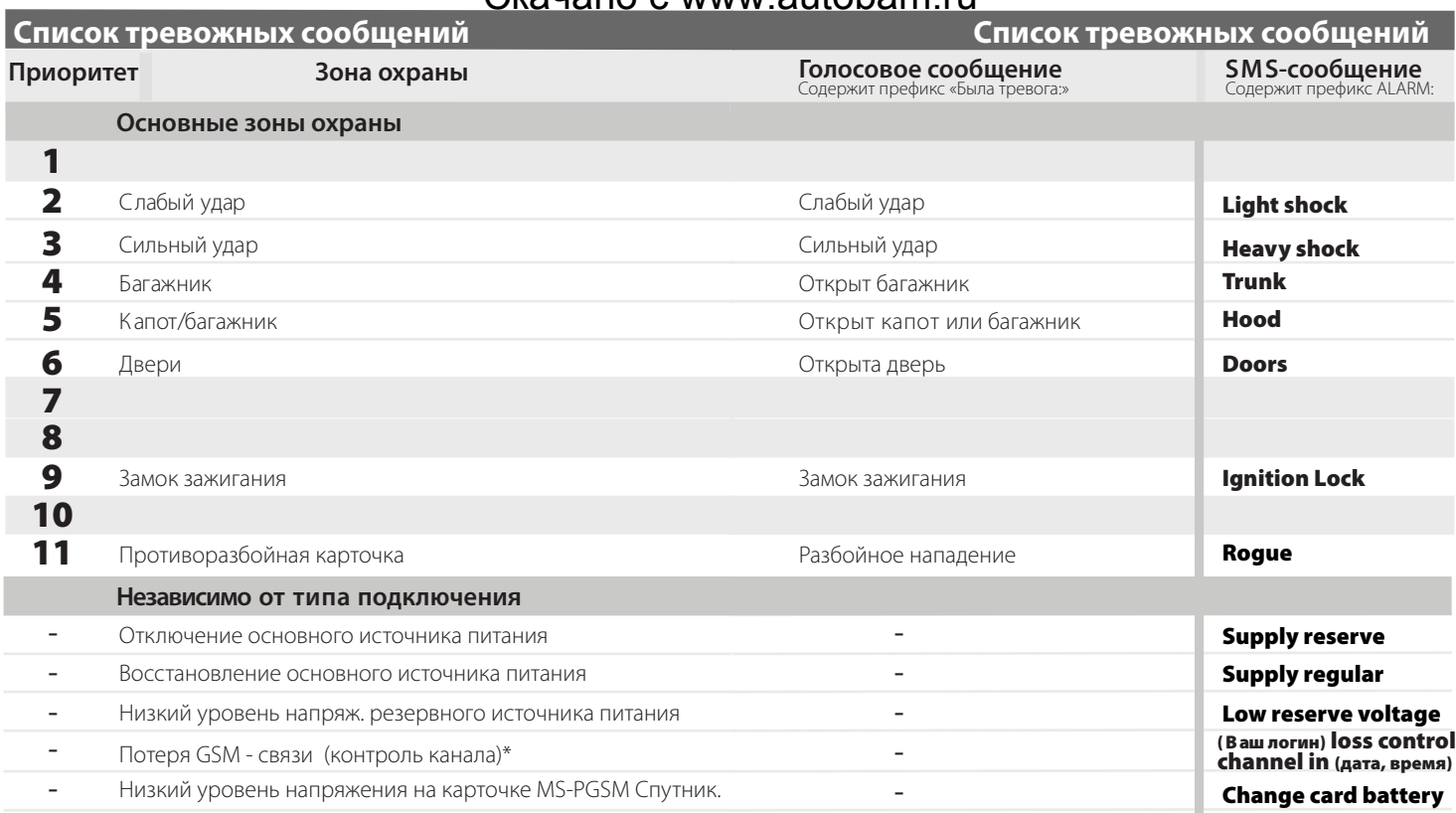

 $\overline{39}$ 

### **Основные технические характеристики**

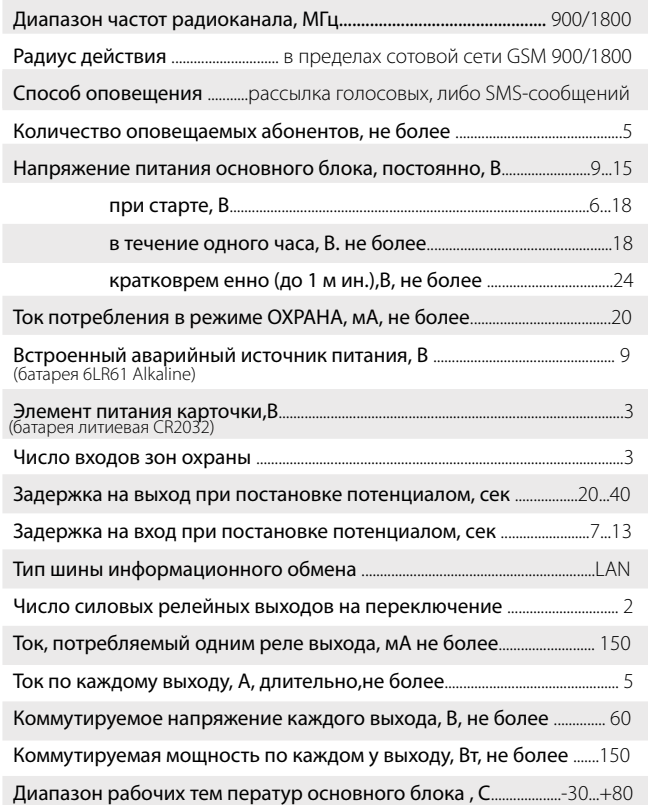

### **Устранение неполадок**

Если при использовании MS-PGSM Спутник у вас возникли проблемы, попробуйте сначала найти решение в этом разделе. Если решить проблему не удалось, обратитесь в службу технической поддержки Car-Online.

### **При проведении основных настроек не приходит ответ на SMS-команды**

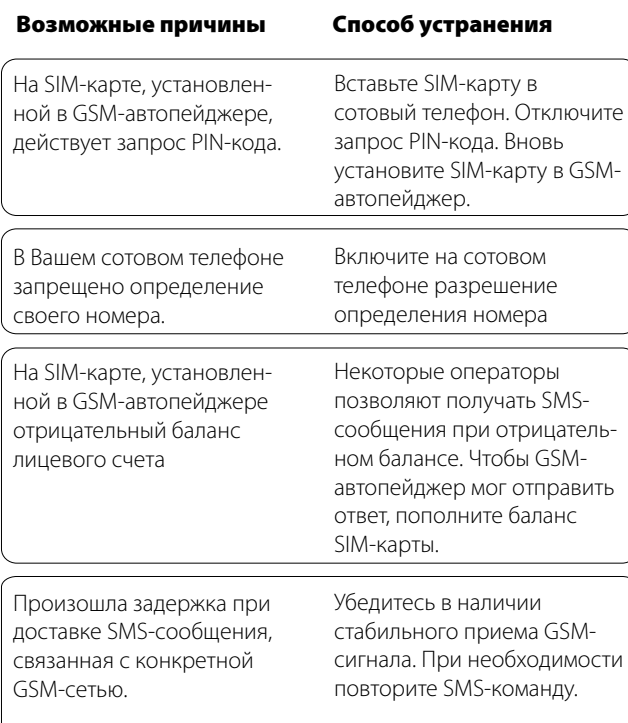

### **MS-PGSM Спутник перестал посылать события**  Скачано с www.autobam.ru

**на сайт**

### **Произведены основные настройки, но на сайте нет событий**

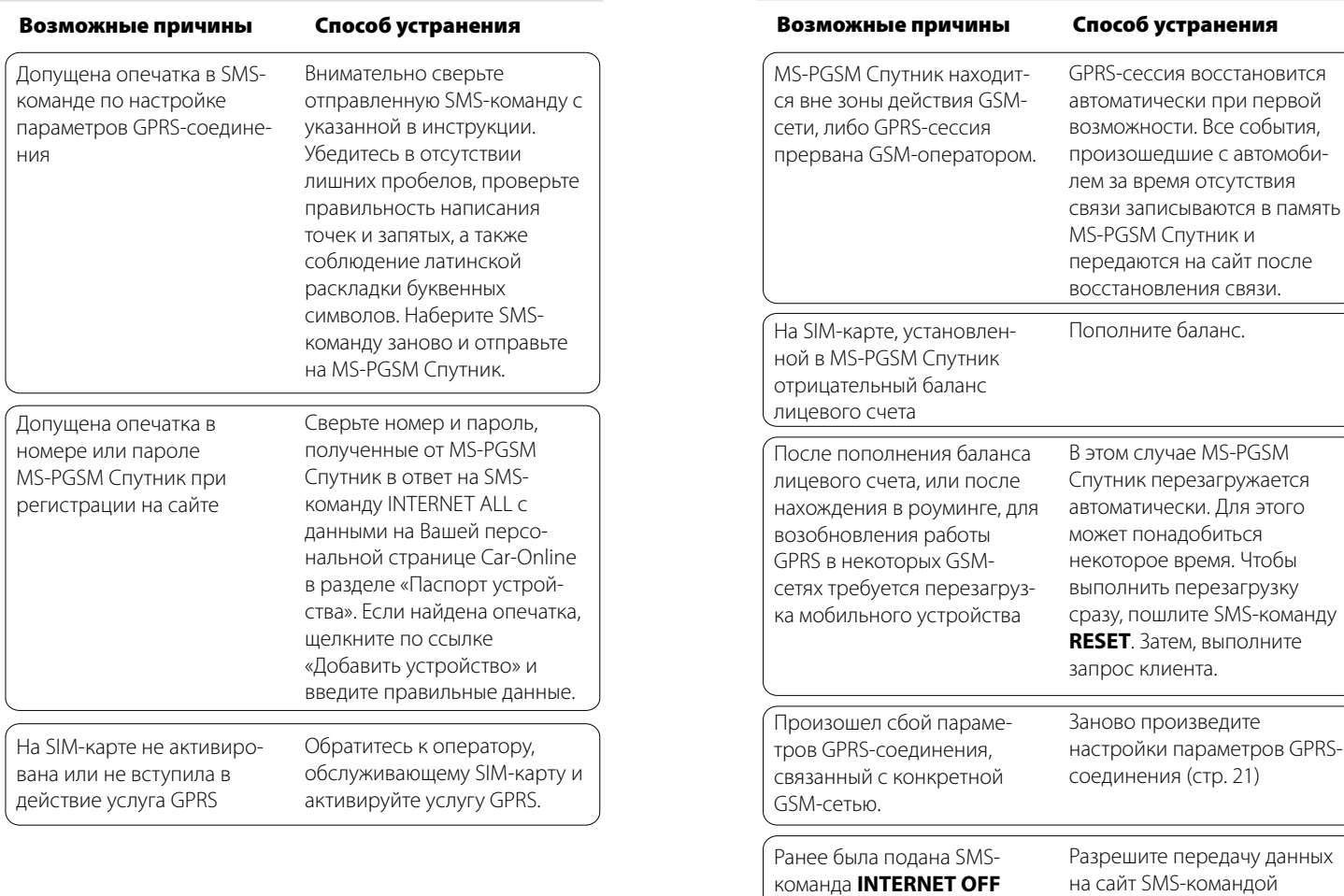

44

**INTERNET ALL**

# Скачано с www.autobam.ru<br>N.ANCE2

**На сайте и в ответе на SMS-команду BALANCE? не отображается баланс лицевого счета**

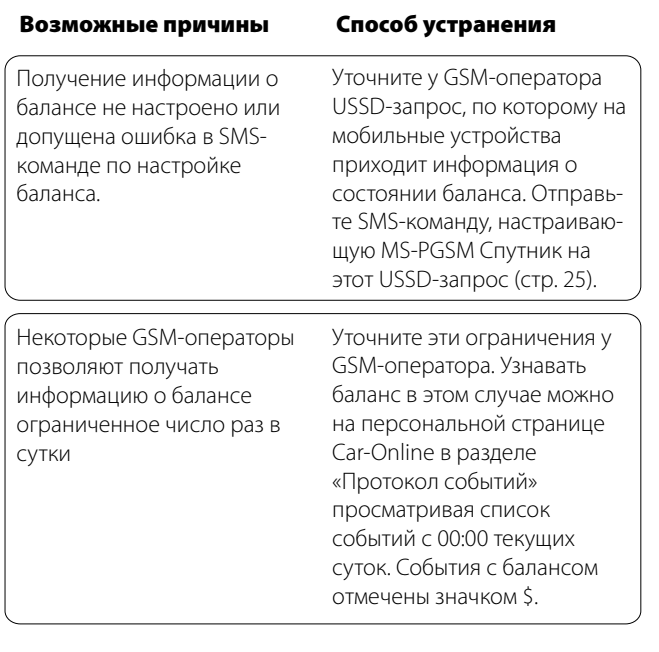

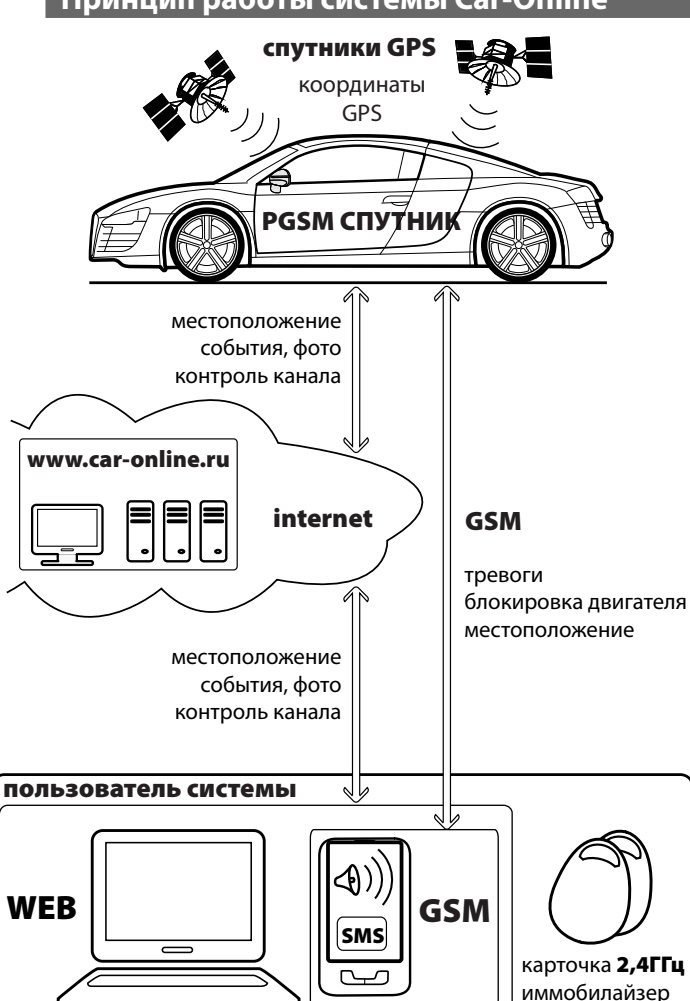

\* Подробное описание работы системы на сайте **www.car-online.ru**

46

45

### **Соответствие стандартам**

Спутниковый иммобилайзер MS-PGSM Спутник соответствует обязательным требованиям к системам тревожных сигнализаций и приборам охраны автотранспортных средств, изложенным в следующих документах:

Технические предписания и условия эксплуатации по ГОСТ Р 41.97-99 разделы 5-7.

Электромагнитная совместимость по ГОСТ P 50789-95 и ГОСТ Р 41.97-99 приложение К, в том числе:

ГОСТ 28279-89 п.2.1 - радиопомехи в салоне, бортовой сети и на антенном кабеле;

ГОСТ 28751-90 - собственные импульсные помехи I степени эмиссии; ГОСТ 29157-91 - устойчивость при выполнении всех функций к импульсным помехам IV степени жесткости в сети питания (ГОСТ 28751-90) и в контрольно-сигнальных цепях;

ГОСТ Р 50607-93- устойчивость к электростатическом у разряду контактном у 2 степени жесткости и воздушном у 3 степени жесткости; ГОСТ Р 50789-95 п.4.6 - устойчивость к радиочастотном у электромагнитному полю 10 В/м амплитудно-модулированному 1 КГц, 50% от 0,1 до 1000 М Гц;

ГОСТ 51318.12-99 раздел 1 - радиопомехи вне автомобиля.

Спутниковый иммобилайзер MS-PGSM Спутник выполнен в климатическом исполнении У категории размещения 2 по ГОСТ 15150-69. Основной блок находится в защитной оболочке (корпусе) класса IP 40H по ГОСТ 14254-96. Режим работы продолжительный SI по ГОСТ 3940-84.

Эксплуатационные параметры спутникового иммобилайзера MS-PGSM Спутник соответствуют ГОСТ Р 41.97-99. Спутниковый иммобилайзер MS-PGSM Спутник ремонтопригоден при условии выполнения ремонта квалифицированным персоналом, ознакомленным с изделием и уполномоченным предприятием-изготовителем.

Спутниковый иммобилайзер MS-PGSM Спутник не содержит вредных материалов и безопасен при эксплуатации и утилизации (кроме сжигания в неприспособленных условиях).

Настоящая Инструкция по эксплуатации, предназначена для эффективной и безопасной эксплуатации спутникового иммобилайзера MS-PGSM Спутник, информирования покупателя о технических характеристиках и условиях использования, об основных правилах и порядке установки.

Помните, что MS-PGSM Спутник является сложным электронным оснащением автомобиля. От правильности его установки и функционирования зависит безопасность Вашей жизни, здоровья, имущества и дорожной обстановки, качество работы совместно работающей и близкорасположенной радиоэлектронной аппаратуры, средств связи.

Внимательно прочитайте сведения об ограничениях при эксплуатации. Проверьте при покупке соответствие комплектности и маркировки, правильность заполнения предприятием-изготовителем гарантийного талона, заполнение предусмотренных в нем граф о фирме-продавце, дате продажи и продавце.

Маркировка изделия нанесена на основном блоке. На маркировке указаны марка, знак соответствия требованиям ГОСТ и ТУ, номинальное напряжение питания и дата выпуска изделия, специальная информация изготовителя.

### **Эксплуатационные ограничения**

MS-PGSM Спутник рассчитан на продолжительную эксплуатацию в климатических условиях закрытого салона автомобиля. Не допускаются механические и температурные воздействия на элементы MS-PGSM Спутник, приводящие к их повреждениям. Следует избегать попадания жидкости или других веществ в элементы MS-PGSM Спутник. Качество GSM-связи определяется условиями приема сигналов GSM-антенной, установленной в основном блоке.

### **Упаковка, хранение и транспортирование**

MS-PGSM Спутник выпускается в индивидуальной потребительской таре, предохраняющей от механических повреждений и утери составных частей с момента приемки на предприятии-изготовителе до момента установки (отсутствие или повреждение упаковки не являются основанием для прекращения гарантийных обязательств после установки).

Хранение и транспортирование производится в упаковке изготовителя по ГОСТ 23216-78 в отапливаемых и вентилируемых помещениях при температуре от 5ºС до 40ºС и относительной влажности воздуха 60% при 20ºС (верхнее значение 80% при 25ºС). Условия хранения и транспортирования должны исключать воздействие влаги и агрессивных сред.

**Приложение**

### **Комплект поставки**

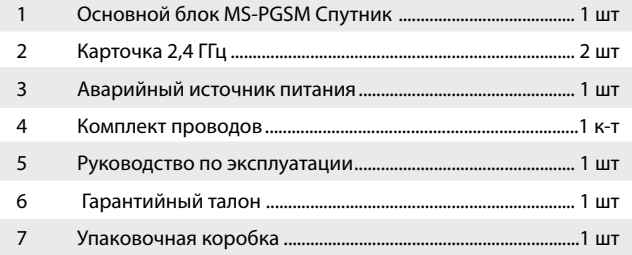

**Служба технической поддержки**

### **Телефон (многоканальный)**

+7 (812) 327-1388

### **Адрес**

194044, Россия, Санкт-Петербург, ул. Менделеевская, 2

### **E'mail**

support@car-online.ru